# **PLUMIER XXI, NOVEDADES VERSIÓN 2.0.0.3.**

La versión 2.0.0.3. de Plumier XXI Gestión, incorpora las siguientes novedades:

Información general: Se ha separado la gestión sobre Sistema Educativo y sus mantenimientos a realizar por personal de Consejería, de la del resto de la aplicación, competencia de los centros educativos.

#### **Docencias:**

- Se han realizado diversas mejoras en las funciones 'Importar Docencias' y 'Nuevo' al objeto de mostrar en 'Docencias' la información adecuada sobre el profesorado adscrito al centro educativo.
- $\downarrow$  Los centros que mantengan discrepancias entre el profesorado asignado y el que muestra 'Docencias', deberán ejecutar 'Importar Docencias' en la ruta: Profesores/Docencia/Conexión con Fiper, Importar Docencias.
- ↓ Los centros que tengan alguna sustitución, para completar la docencia deben entrar en Profesores/Sustituciones, seleccionar el registro y "Añadir al Centro".

## **Listados de grupos:**

 $\pm$  La aplicación incorpora la posibilidad de listar los alumnos por curso completo o por subgrupo:

Disponible desde estos accesos: Alumnos/Listados/Listado de matriculados por grupos o por subgrupos. Alumnos/Gestión de Grupos/Grupos/Listados -Por grupos.

#### **Fotos:**

 $\pm$  Se pueden mostrar fotos de alumnado por grupos o bien por subgrupos. Misma ruta anterior, seleccionando grupo o subgrupo.

# **Certificado de matriculación:**

 $\frac{1}{2}$  Se ha incorporado la leyenda: 'Asiste a clase con regularidad'.

Si usted no desea que aparezca la misma, puede exportar el documento a word y realizar las modificaciones oportunas.

# **Listados parametrizables:**

- Posibilidad de dar 'Título' a un listado parametrizable. En la misma pantalla de Alumnos, solo formatovertical, campo 'Nombre del listado'.
- Para el listado de los alumnos pertenecientes a las A.M.P.A.-, se parametriza el campo 'Asociado' que se rellena en los datos de matrícula del alumno en la ruta: Alumnos/Gestión de Matrículas/Matrículas.

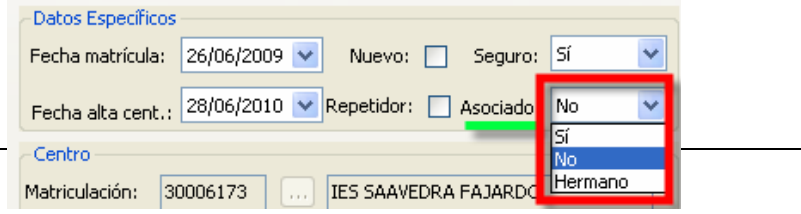

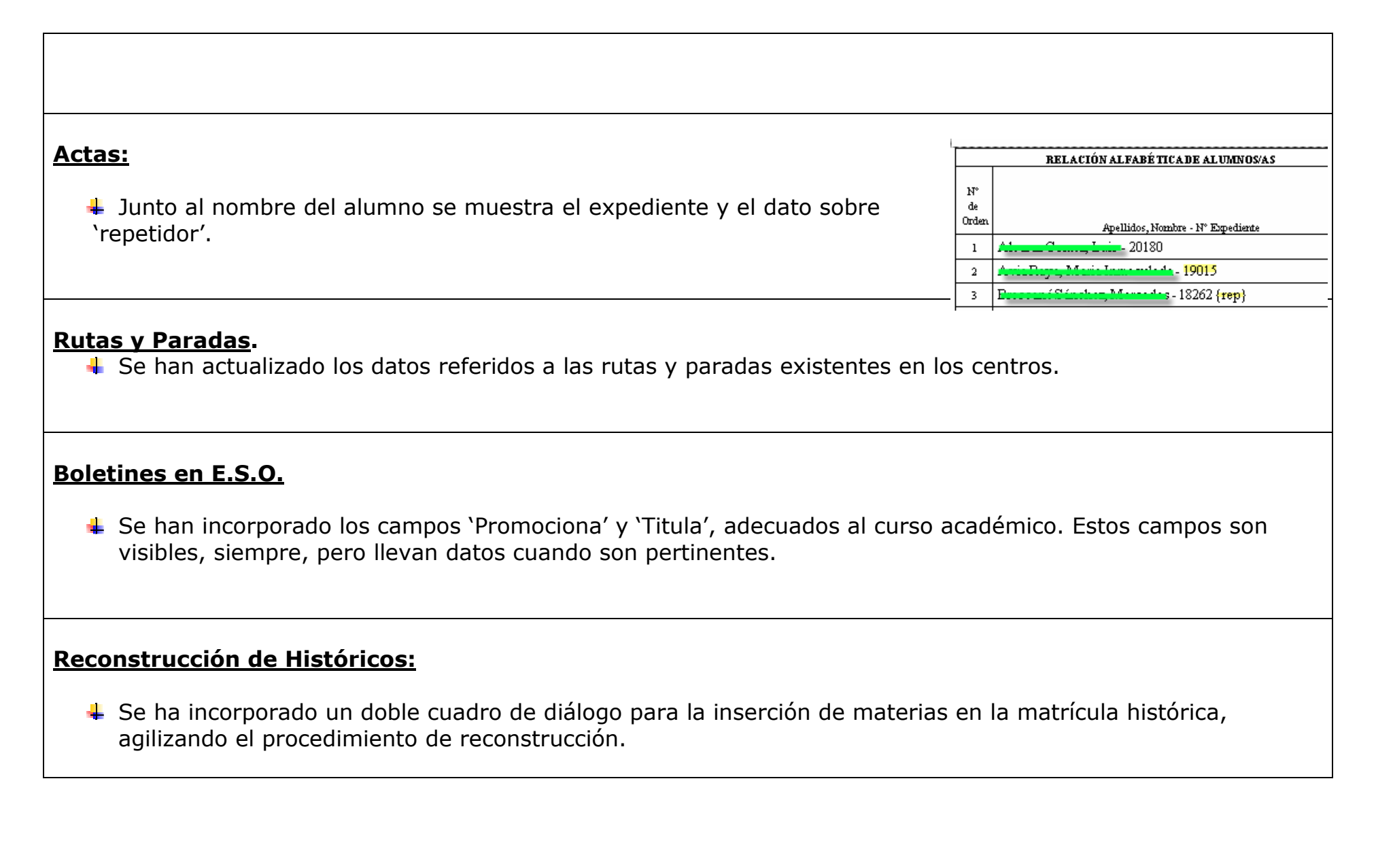

**NOVEDADES PLUMIER XXI, VERSIÓN 2.0.0.3.**

# **Boletines de faltas:**

**↓** Se ha mejorado este documento para mostrar mejor las faltas de los alumnos.

# **Datos de padre/madre**

Comprobadas validaciones para introducir los datos de DNI o NIE en padre/madre

# **Nota media en títulos**

↓ Mejora en la obtención de la nota media para la propuesta de títulos.

# **Autorización de materias**

↓ Mejora en la pantalla de autorización de materias para indicar la Enseñanza a la que pertenecen.